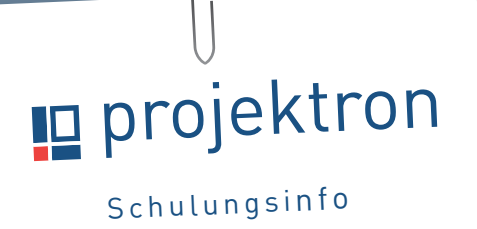

# **WebConfig-Editor**

**im Experten-Modus** 

Neue Konfigurationsmöglichkeiten bietet Ihnen der Experten-Modus des WebConfig-Editors. Wie Sie den Experten-Modus einsetzen, zeigen wir Ihnen in unserer Schulung Administration von Projektron BCS für Fortgeschrittene.

|    | WebConfig-Baum                                   |
|----|--------------------------------------------------|
| щ. | <b>Betreff</b>                                   |
|    | ▼ PageTab 'main'                                 |
|    | $\blacktriangleright$ TreeDisplay 'projecttree'  |
|    | Settings                                         |
|    | ▼ Columns                                        |
|    | ▶ DidAttribute 'oid'                             |
|    | StringAttribute 'projectShortname'               |
|    | Group '[createChildren]'                         |
|    | NumberAttribute 'siblingIndex'                   |
|    | ▶ DidAttribute 'lockingUserOid'                  |
|    | ▶ NumberAttribute 'aCountMemoStdJProject'        |
|    | CheckAttribute 'SELECTION'                       |
|    | En ErrorInfoAttribute 'MESSAGES'                 |
|    | ErrorInfoAttribute 'DUMMY'                       |
|    | StringAttribute 'state'                          |
|    | StringAttribute 'priority'                       |
|    | DateAttribute 'startDate'                        |
|    | DateAttribute 'endDate'                          |
|    | DateAttribute 'baseplan.startDate'               |
|    | DateAttribute 'baseplan.endDate'                 |
|    | DurationAttribute 'diffFromPspBasePlanStartDate' |
|    | DurationAttribute 'diffFromPspBasePlanEndDate'   |
|    | DateAttribute 'baseplanAdditional.startDate'     |
|    | DateAttribute 'baseplanAdditional.endDate'       |
|    | DurationAttribute 'diffBaseplanStartDate'        |
|    | DurationAttribute 'diffBaseplanEndDate'          |
|    | NumberAttribute 'aCountTicket'                   |
|    | NumberAttribute 'aCountProcessWorkflow'          |
|    | NumberAttribute 'aCountChecklistItem'            |
|    | StringAttribute 'taskShortname'                  |
|    | Selections                                       |

Direkt im Zugriff: Erweiterte Elementauswahl im Experten-Modus

#### **Mehr Möglichkeiten**

Im Standard können Sie ganze Projektron BCS-Ansichten sowie deren Elemente bequem über den WebConfig-Editor ein- und ausblenden. Der Experten-Modus ermöglicht Ihnen zahlreiche weitere Eigenschaften festzulegen, beispielsweise:

- **•** ob Projektron BCS-Benutzer sich Elemente zusätzlich einblenden können,
- **•** ob sie Elemente bearbeiten oder lediglich sehen dürfen,
- **•** unter welchen Bedingungen sie Elemente sehen können.

#### **Gewusst wie**

In unserer Schulung Administration von Projektron BCS für Fortgeschrittene zeigen wir Ihnen die wichtigsten Anwendungsfälle und üben mit Ihnen anhand konkreter Aufgaben.

Nach erfolgreicher Teilnahme erhalten Sie für drei Jahre die Möglichkeit, zusätzliche Konfigurationen in Projektron BCS über den WebConfig-Editor im Experten-Modus vorzunehmen..

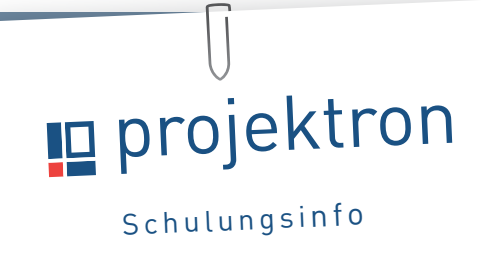

### **Im Standard**

| WebConfig-Baum |                                            |           |                | Eigenschaften        |                            | Übernehmen       |                          |
|----------------|--------------------------------------------|-----------|----------------|----------------------|----------------------------|------------------|--------------------------|
|                | $\overline{\mathbb{L}}$ Betreff            |           | !*#+- Teilbaum | <b>Attribut</b>      | Wert                       |                  | *# Std!                  |
|                | ▼ PageTab 'main'                           | $\bullet$ | G              | Feature:             | Projektplanung / Allgemein |                  |                          |
|                | TreeDisplay 'projecttree'                  | $\bullet$ | G              | DirectView: <b>F</b> |                            |                  |                          |
|                | $\triangleright$ $\triangleright$ Settings | $\bullet$ | s              | UseIfPageEntity:     |                            |                  | $= 7.7$<br>$+$           |
|                | Selections                                 | $\bullet$ |                |                      |                            | $\blacktriangle$ | $\overline{\phantom{0}}$ |
|                |                                            |           |                | Disabled: 同          |                            |                  | $\frac{1}{\sqrt{2}}$     |
|                |                                            |           |                |                      |                            |                  | Übernehmen               |

Das Wichtigste kompakt: Elemente im Standard-WebConfig-Editor einfach ein- und ausblenden

## **Für Experten**

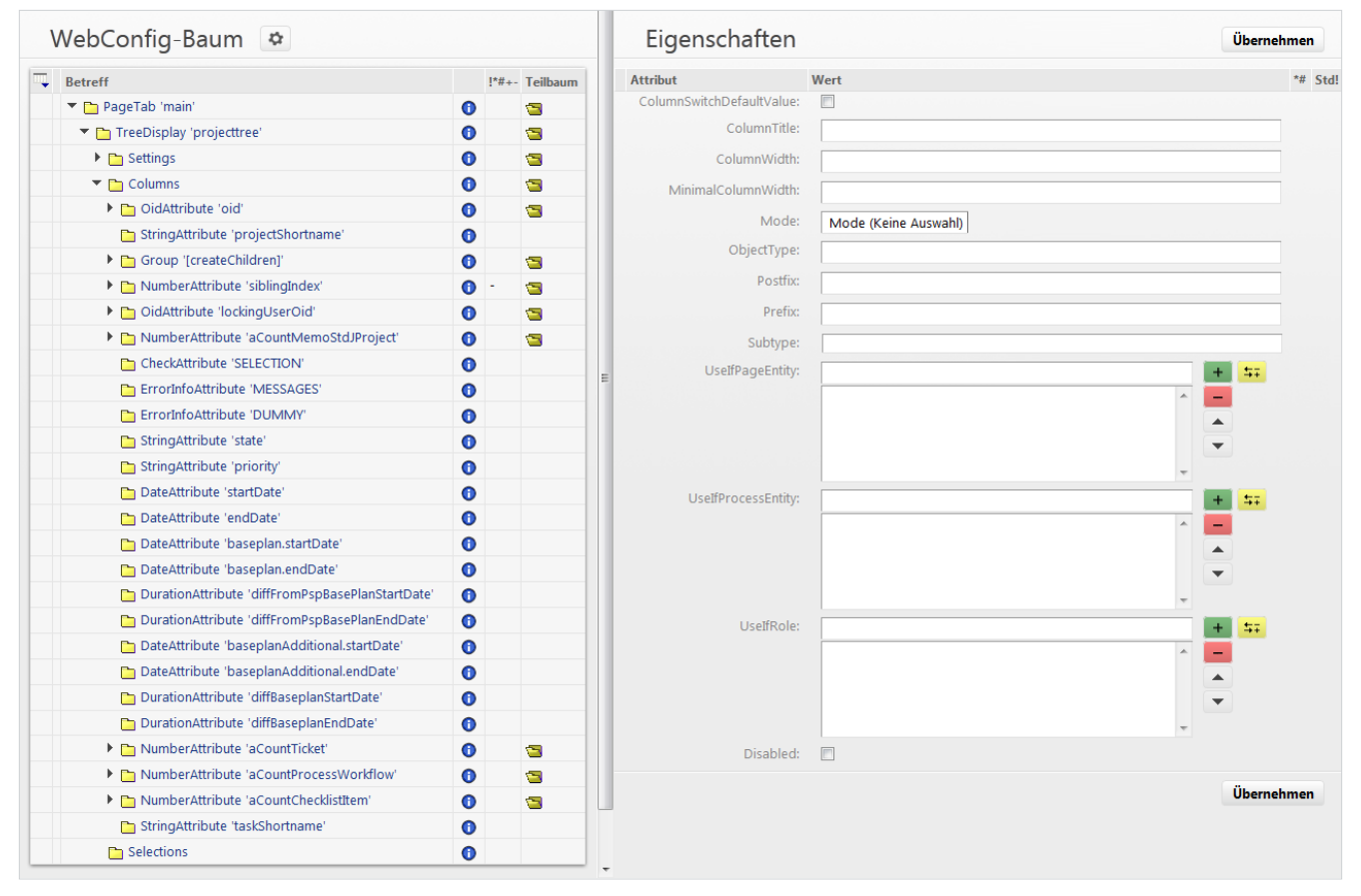

Perfekte Feinabstimmung: Zusätzliche Elementeigenschaften im Experten-Modus des WebConfig-Editors